# Applications management

- [Apps](#page-0-0)
	- [show apps](#page-0-1)
	- [add app](#page-0-2)
	- [update app](#page-1-0)
	- [remove app](#page-1-1)
- [Application REST methods](#page-1-2)
	- [showapp-rest-methods](#page-1-3)
	- [add app-rest-method](#page-1-4) • [remove app-rest-method](#page-2-0)
- [Examples](#page-2-1)
	- [Adding the app for the existing user bob](#page-2-2)
	- [Modify the app and add data for HTTP authentication, change HTTP address](#page-2-3)
	- [Transfer the ownership of the app to another user](#page-2-4)

# <span id="page-0-0"></span>Apps

Applications store the REST URL of the web server they interact. Also, apps store other settings and data.

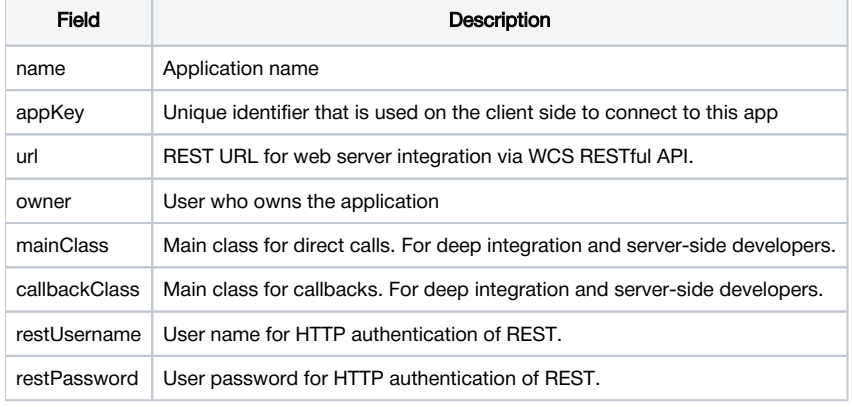

Application descriptions are stored in[database.ymlf](https://docs.flashphoner.com/display/WCS5EN/Settings+file+database.yml)ile.

You can manage apps using the following commands:

- show apps
- add app
- update app • remove app
- 

## <span id="page-0-1"></span>show apps

The command is used to show existing apps in the system. A user gets the list of his own applications only. Parameters:

[-d | --detail] enable detailed output

#### Example:

```
show apps
show apps -d
```
## <span id="page-0-2"></span>add app

Used to add a new app to the system. By default a new app belongs to the user who created it. Parameters:

<app name> the name of the app, required

<app key> the unique key of the app, required

<app url> REST URL for integration with the Web server via WCS RESTful API, required

[-m | --m-class] main class for direct calls, optional

[-c  $\vert$  --c-class] main class for callbacks, optional

- [-u | --u-rest] user name for HTTP authentication, optional
- [-p | --p-rest] user password for HTTP authentication, optional
- [-o | --owner] the user who should own the app, optional

#### Example:

```
add app MyApp myNewUniqueKey "http://localhost/my_app"
add app -u rest_http_user -p rest_password MyApp2 myNewKey2 "http://localhost/my_app2"
add app -o alice MyApp3 myNewKey3 "http://localhost/my_app3"
```
# <span id="page-1-0"></span>update app

The command is used to modify an existing app in the system. A user can modify only applications he or she owns. Parameters:

- <app name> the name of the app, required
- [-k | --key] the unique key of the app, required
- [-I | --url] REST URL for integration with the Web server via WCS RESTful API, required
- [-m | --m-class] main class for direct calls, optional
- [-c | --c-class] main class for callbacks, optional
- [-u | --u-rest] user name for HTTP authentication, optional
- [-p | --p-rest] user password for HTTP authentication, optional
- [-o | --owner] the user who should own the app, optional

#### Example:

```
update app -k newAppKey -u new_rest_user -p new_rest_password MyApp
update app -o admin MyApp
update app -l "http://10.10.10.10/app" MyApp
```
### <span id="page-1-1"></span>remove app

Used to remove an app. Only the user who own the application can remove it. Parameters:

<app name> the name of the app, required

#### Example:

remove app MyApp

# <span id="page-1-2"></span>Application REST methods

You can manage application REST methods with the following commands:

- add app-rest-method
- show app-rest-methods
- removeapp-rest-method

# <span id="page-1-3"></span>showapp-rest-methods

The command is used to show all the REST methods of the application.

#### Parameters:

<app key>the unique key of the app, required

#### Example:

```
show app-rest-methods defaultApp
```
# add app-rest-method

The command is used to add REST method to the application.

Parameters: <app key>the unique key of the app, required <rest method> REST method to be added, required [-a | --all] add all the REST methods, optional, in this case <rest method> is not required

#### Example:

```
add app-rest-method MyAppKey connect
add app-rest-method -a MyAppKey
```
### <span id="page-2-0"></span>remove app-rest-method

The command is used to remove REST method from the application.

Parameters: <app key>the unique key of the app, required <rest method> REST method to be removed, required [-a | --all] removeall the REST methods, optional, in this case <rest method> is not required

#### Example:

```
remove app-rest-method MyAppKey connect
remove app-rest-method -a MyAppKey
```
# <span id="page-2-1"></span>Examples

## <span id="page-2-2"></span>Adding the app for the existing user bob

```
add app -o bob BobsApp bobAppKey "http://bobs_web_server.example.com/app"
```
# <span id="page-2-3"></span>Modify the app and add data for HTTP authentication, change HTTP address

```
update app -u bobs_app -p paSsw0rd BobsApp
update app -l "https://bobs_new_server.example.com/secureApp" BobsApp
```
## <span id="page-2-4"></span>Transfer the ownership of the app to another user

update app -o alice BobsApp